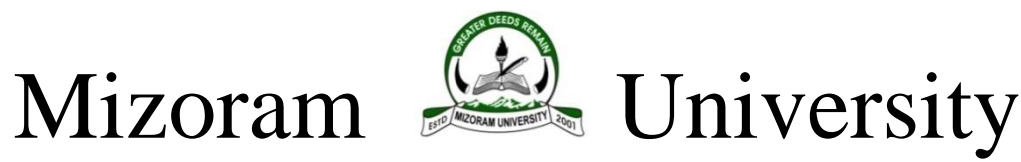

TANHRIL: MIZORAM – 796004 DEPARTMENT OF EDUCATION

No. MZU/EDN/B.Ed - 2/2016/ Dated Aizawl the 12th October, 2020

## **INSTRUCTIONS FOR B.Ed. APPLICANTS 2020**

- **1.** B. Ed Entrance test will be conducted on **16th October, 2020 (Friday)** between **11:00 A.M. to 12:00 P.M.** The test will be **ONLINE MODE.**
- 2. List of applicants is uploaded on university website.[\(https://mzu.edu.in/entrance](https://mzu.edu.in/entrance-notification-result/)[notification-result/\)](https://mzu.edu.in/entrance-notification-result/)
- 3. Online Test Portal link is [http://mzulms.org.](http://mzulms.org/)
- 4. Applicants can login into the Portal by using the following credentials:

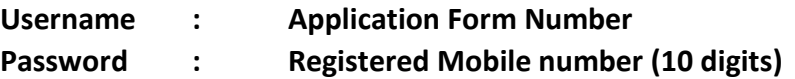

- 5. For trial testing, all applicants are advised to login into the Portal and attempt the Mock Test on 15<sup>th</sup> October 2020 (Thursday) during 11:00AM-11:30AM.
- 6. The Entrance Test Portal will be opened on **16th October, 2020 (Friday)** between **11:00 A.M. to 12:00 P.M only.**
- 7. Although the examination portal shall be open for 1 hour, candidates/applicants have only 45 minutes to complete and submit their answers. The countdown of time will be visible in their screen and the system will **automatically submit the answer sheet after 45 minutes** if the applicant did not submit their answer within 45 minutes.
- 8. The examination shall consist of 100 MCQs carrying 1 mark each. There will 4 sections (General English, General Studies, Teaching Aptitude and Reasoning) each carrying 25 marks.
- 9. Applicant has to answer the questions sequentially. Candidates will not be allowed to jump to a particular question or go back to the previous questions.
- 10. The online test can be attempted by using any devices (smart phone, computer, etc.) having internet connectivity. However, simultaneous login from multiple devices is not permitted.
- 11. Applicants must arrange a reliable internet connection during the online exam. The University shall not be held responsible for any technical problems faced by the candidates due to their poor internet connection during the test.
- 12. Result will be uploaded in the University Website when it is ready. Applicants are requested to look out for their results at the University website.
- 13. For login related issues, please contact:

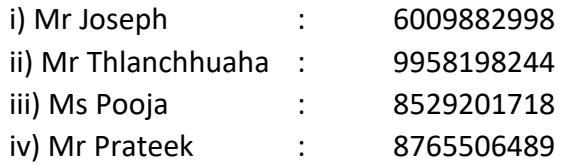

**(Prof. H. MALSAWMI) Head**